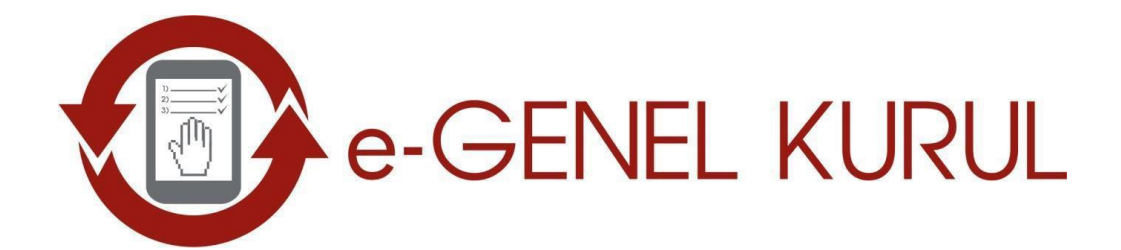

# **PAY SAHİBİ/TEMSİLCİ** İŞLEMLERİ ÖZET KILAVUZ

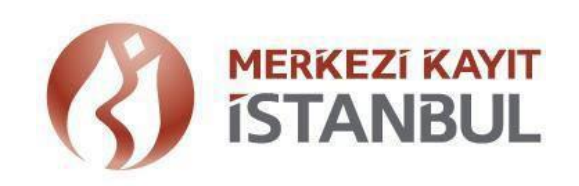

## **A) TOPLANTI ÖNCESİ YAPILMASI GEREKENLER**

#### **1) Elektronik Genel Kurul Uygulamasının Bilgisayara Kurunuz.**

Genel kurul toplantısına elektronik ortamda katılacağınız Elektronik Genel Kurul Sistemini (E-GKS) aşağıdaki linkten bilgisayarınıza kurunuz. Kurulum Linki: https://egenelkurul.mkk.com.tr/egkb/

#### **2) Elektronik İmza temin ediniz.**

e-GKS'ye elektronik imza ile giriş yapıldığından yoksa e-imza temin ediniz.

## **3) Genel kuruldan en geç 2 gün önce saat 21.00'e kadar toplantıya elektronik ortamda katılacağınıza ilişkin kayıt yapınız.**

Toplantıya elektronik ortamda **asaleten** katılacaksanız e-GKS'ye Pay Sahibi/Temsilci girişinden giriş yaparak katılım yönteminizi Elektronik olarak kaydediniz.

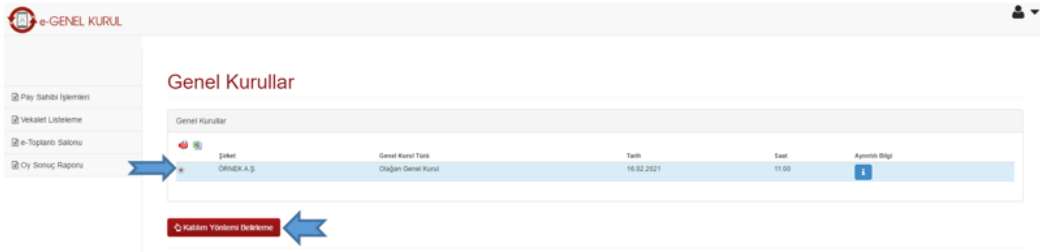

Toplantıya elektronik ortamda **vekaleten** katılacaksanız e-GKS'ye Pay Sahibi/Temsilci girişinden giriş yaparak vekalet listeleme sayfasından katılım yönteminizi Elektronik olarak kaydediniz.

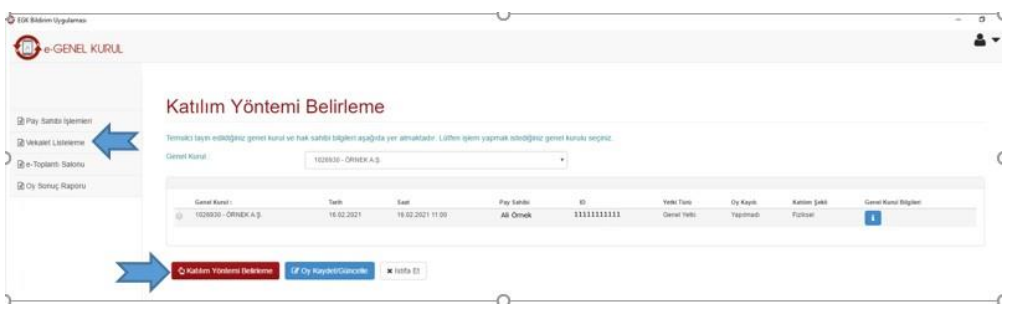

## **B- TOPLANTI GÜNÜ YAPILMASI GEREKENLER**

#### **1) Toplantıya Süresinde Giriş Yapınız**

Elektronik Genel Kurul mevzuatı uyarınca toplantıya giriş süresi toplantı saatinden bir saat önce başlar ve beş dakika kalınca sona erer. Bu süre içinde e-GKS'nin e-Toplantı Salonunda giriş onayınızı yapınız.

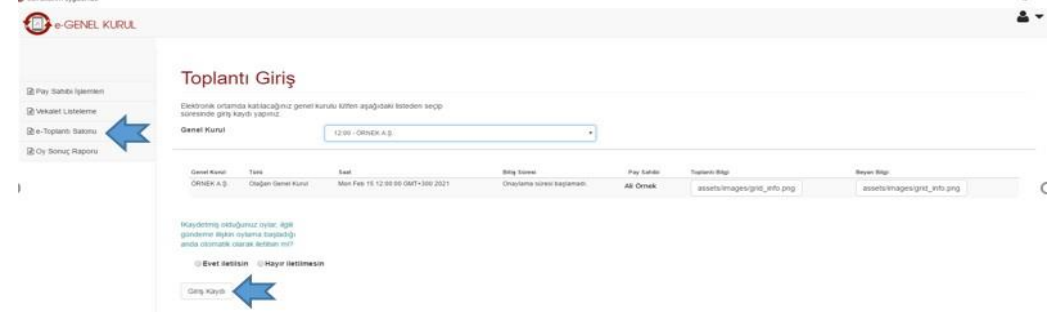

## **2) Canlı Yayını İzleyip Haklarınızı Kullanınız**

e-Toplantı Salonunda yer alan Canlı Yayın butonuna tıklayıp, genel kurul salonundan yapılan canlı yayını izleyebilirsiniz.

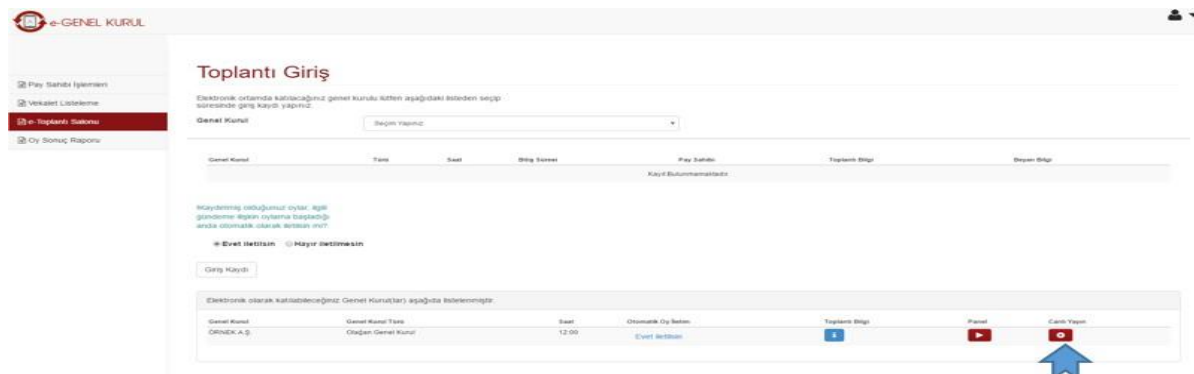

Toplantı başladığında görüşülen gündeme ilişkin varsa görüşlerinizi ilgili alana yazıp iletebilirsiniz. Mevzuat uyarınca her bir gündem için en fazla 600 karakterli iki görüş/soru iletilebilmektedir. Oylama başladığında ise iki dakika içinde Kabul/Ret veya oyunuzu daha önce kaydetmişseniz "Kayıtlı Oyları İlet" butonları aracılığıyla oyunuzu kullanabilirsiniz.

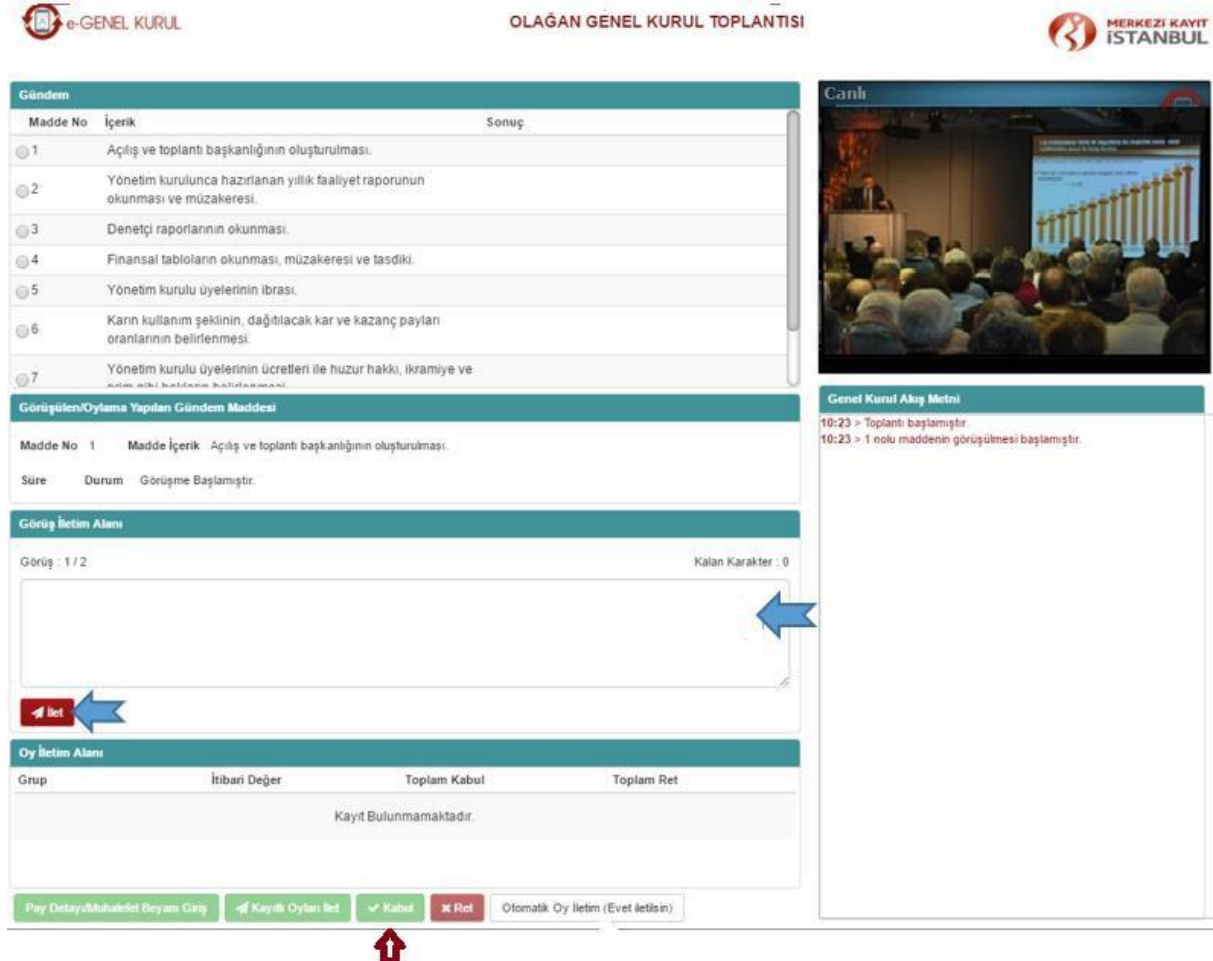

*Not: e-GKS'de yapılacak işlemlere ilişkin ayrıntılı bilgi için, ücretsiz olarak online eğitim [\(http://oep.spl.com.tr/](http://oep.spl.com.tr/)) alabileceğiniz gibi, e-GKS ana sayfada sunulan Kullanıcı Kılavuzunu inceleyebilirsiniz.*